## 24.1.2.1 Exkurs – Sockets

Die in diesem Kapitel beschriebenen Netzwerk-Aspekte beziehen sich auf *Localhost* und *Sockets*. Es wird versucht zu zeigen, wie Socket-Theorie in Eigenschaften, Methoden und Ereignissen der Gambas-Klassen Socket und Server-Socket abgebildet wird und wie diese Klassen in Server- sowie Client-Programmen eingesetzt werden.

Dieser Exkurs soll das grundlegende Verständnis für den Einsatz von Sockets als Schnittstelle zur Programmierung von Netzwerkanwendungen mit Gambas fördern.

## 24.1.2.1.1 Localhost

Localhost ist nicht nur die Bezeichnung für den ihn repräsentierenden virtuellen Server auf einem Rechner, sondern auch dessen Domain-Name. Localhost hat die von der ICANN fest zugewiesene IPv4-Adresse 127.0.0.1, die auf den Server auf dem eigenen Rechner zeigt. Die entsprechende IPv6- Adresse ist mit ::1 reserviert.

Unter https://www.de.paessler.com/it-explained/ip-address finden Sie eine kurze Beschreibung zum Thema IP-Adressen sowie weitere interessante Aspekte bei diesen Webseiten:

- ø https://www.hosttest.de/artikel/was-ist-der-localhost-1440.html
- https://www.ionos.de/digitalguide/server/knowhow/localhost/ ø
- https://www.onlinesolutionsgroup.de/blog/glossar/l/localhost/ ä

Wenn Sie versuchen, die Domain in einem Browser mit http://127.0.0.1 oder http://localhost aufzurufen, so wird eine Loopback-Schleife ausgelöst. Die Anfrage wird nicht über den Router ins Internet weitergeleitet. Damit der Verweis auf den eigenen Rechner funktioniert, wird vom Betriebssystem das so genannte Loopback-Device erzeugt. Mit dem Befehl *ifconfig* in einer Konsole erhalten Sie wesentliche Informationen zur entsprechenden virtuellen Netz-Schnittstelle lo:

hans@mint-183 ~ \$ ifconfig<br>lo link encap:Lokale Link encap: Lokale Schleife inet Adresse:127.0.0.1 Maske:255.0.0.0 inet6-Adresse: ::1/128 Gültigkeitsbereich:Maschine UP LOOPBACK RUNNING MTU:65536 Metrik:1 RX-Pakete:3716 Fehler:0 Verloren:0 Überläufe:0 Fenster:0 TX-Pakete:3716 Fehler:0 Verloren:0 Überläufe:0 Träger:0 Kollisionen:0 Sendewarteschlangenlänge:1000 RX-Bytes:1393737 (1.3 MB) TX-Bytes:1393737 (1.3 MB)

Mit dem Ping-Befehl – hier mit drei Pings – können Sie feststellen, ob und mit welchen Laufzeiten der Localhost auf Ihrem Rechner erreichbar ist:

hans@mint-183  $\sim$  \$ ping localhost -c 3 PING localhost (127.0.0.1) 56(84) bytes of data. 64 bytes from localhost (127.0.0.1): icmp\_seq=1 ttl=64 time=0.026 ms 64 bytes from localhost (127.0.0.1): icmp\_seq=2 ttl=64 time=0.038 ms 64 bytes from localhost (127.0.0.1): icmp\_seq=3 ttl=64 time=0.038 ms localhost ping statistics 3 packets transmitted, 3 received, 0% packet loss, time 2032ms rtt min/avg/max/mdev = 0.026/0.034/0.038/0.005 ms

Durch die Möglichkeit, den lokalen Rechner in Netzwerkanwendungen immer als 'localhost' zu adressieren, ist die Herstellung eine TCP-Verbindung auch ohne Kenntnis des Hostnamens des Rechners oder der genauen IP-Adresse möglich.

Die virtuelle Netz-Schnittstelle reagiert auf jede lokale IPv4-Adresse im Adressbereich 127.0.0.1/8. Sie leitet anschließend eine Verbindung von 127.0.0.1 bis 127.255.255.254 beziehungsweise der Domain localhost auf sich selbst um. Wenn eine IP-Adresse mit dem Block 127. aus dem Bereich 127.0.0.1 bis 127.255.255.254 beginnt, so werden diese IP-Adressen mit dem Domain-Namen localhost identifiziert und auf 127.0.0.1 gesetzt! Jede IP-Adresse, die mit 127. beginnt, wird als Loopback-Adresse betrachtet.

# 24.1.2.1.2 Socket

In ersten Teil wird ein konzeptioneller Überblick zur Socket-Programmierung für TCP/IP-Server-Client-

Anwendungen gegeben. Erst im zweiten Teil wird auf Details der Gambas-Programmierung eingegangen.

Eine elementare Schnittstelle zur Programmierung von Netzwerkanwendungen bieten die so genannten Sockets, denn sie stellen Funktionen zum Aufbau von Netzwerk-Verbindungen sowie zur Kommunikation zwischen Anwendungen in Netzwerken bereit.

- Sockets sind Netzwerkverbindungsendpunkte. ×
- Sockets werden von allen gängigen Betriebssystemen unterstützt. ä
- Sockets kapseln die Details der Netzwerkkommunikation. ä.
- Sockets unterstützen *verbindungsorientierte* und *verbindungslose* Netzwerkkommunikation.
- Sockets setzen auf Protokolle wie TCP oder UDP auf. Der Datenaustausch erfolgt über entweder über Streams (TCP) oder über Datagramme (UDP).
- Sockets benötigen für die Netzwerkkommunikation stets eine vollständige Adresse, die aus IP-Adresse und Port-Nummer (Port) besteht.
- Das Erzeugen und konfigurieren eines (Server-)Sockets erfolgt unabhängig vom Dienst, den ein Server anbietet.

Das Socket-Interface bietet einer Netzwerkanwendung die Möglichkeit über TCP (stream socket), UDP (datagram socket) oder direkt über eine Datei (Unix-Socket) die Verbindung zwischen Client und Server aufzubauen.

Netzwerkanwendungen werden als Server-Client-Anwendungen konzipiert, bei denen ein Server einen Dienst (Service) anbietet, der von vielen Clients genutzt werden kann. Aus diesem Grunde gibt es in Gambas (einfache) Sockets und Server-Sockets.

- Wenn Sie einen Service nutzen wollen, dann müssen Sie sowohl die IP-Adresse des Servers × als auch den Port kennen! Die IP-Adresse und der Port sind feste Werte.
- Unterschiedliche Dienste, die auf einem Server im gleichen Sub-Netz und daher unter der selben IP-Adresse laufen, werden durch ihre (unterschiedliche) Port-Nummer identifiziert!
- Ein Client dagegen braucht beim Start keinen festen Port! Er fordert vom System dynamisch die nächste verfügbare, aktuell nicht verwendete Port-Nummer im Subnetz an, um den erzeugten Socket an diese Port-Nummer zu binden sowie diesen Port zu öffnen. Damit wird zusammen mit der IP-Adresse auch für den Client eine eindeutige Adressierung möglich.
- Der Server erfährt die vollständige Adresse des Clients aus der Anfrage des Clients und kann dann mit ihm unter dieser vollständigen Adresse kommunizieren.

Bei der Vergabe von Port-Nummern für eigene Netzwerkanwendungen (Server) sollten Sie Folgendes beachten:

- 1 1023: Dieser Bereich der Port-Nummern ist für Standard-Dienste (well known services) wie 80 für HTTP oder 21 für FTP vorgesehen.
- 1024 49151: Auch die Port-Nummern in diesem Bereich sind registriert, werden aber nicht überwacht.
- 49152 65535: Diese Port-Nummern werden vom System zum Beispiel für dynamisch erzeugte Sockets automatisch vergeben.

Beachten Sie: In der Socket-Programmierung hat Port 0 eine besondere Bedeutung, denn Port 0 ist ein reservierter Port in Netzwerken. Im Kapitel 24.1.3.1 UDPSocket-Projekte wird diese Besonderheit genauer beschrieben.

24.1.2.1.3 Server, Server-Socket und Kommunikation (Datenaustausch)

Die Rolle als Server in einer Netzwerkanwendung spiegelt sich in folgender Aufstellung wider, wobei die Socket-Systemaufrufe in Klammern angegeben werden:

- 1. ServerSocket von speziellem Server-Typ (TCP oder UDP) als Netzwerkverbindungsendpunkt erzeugen [ socket() ].
- 2. Vollständige Adresse festlegen: IP-Adresse im Sub-Netz übernehmen und an festlegten Port binden [ bind() ].
- 3. Warteschlange starten Maximale Anzahl von Client-Anfragen festlegen [ listen(max) ].
- 4. Auf Verbindungsanfragen von Clients lauschen: Eingehende Client-Anfrage akzeptieren → Erzeugen eines Kommunikationssockets auf dem Server für die Kommunikation zwischen Server und akzeptiertem Client [ accept() ] oder die Client-Anfrage ablehnen.
- 5. Netzwerk-Kommunikation: Daten empfangen [ read() ] und Daten senden [ write() ] sowie Status überwachen.
- 6. Kommunikationssockets schließen, wenn ein Client die Verbindung zum Server schließt [ close() ].
- 7. Server-Socket schließen [ close() ].

#### 24.1.2.1.4 Server-Projekt

Ein Modell-Server – der genau die o.a. sieben Punkte umsetzt – implementiert im Beispiel einen sehr einfachen Service oder Dienst. Der Service besteht darin, dass Daten, die ein mit dem Server verbundener Client an den Server sendet, nur mit einem 'ok'-Kommentar an den Client zurückgeschickt werden – der Server bietet den 'OK'-Dienst an.

Hinweis:

Auf der Basis des Modell-Servers werden Ihnen im nächsten Kapitel zwei Server-Client-Anwendungen und eine Client-Anwendung vorgestellt.

Der Gambas-Quelltext für einen Modell-Server ist umfangreich kommentiert:

' Gambas class file [1]<br>[2]<br>[3] Public ServerSocket As ServerSocket [4] Public cConnetedSockets As Collection '-- Multi-Client-Betrieb [5] Public sIPAddress As String  $\begin{bmatrix} 4 \\ 5 \\ 6 \end{bmatrix}$ Public Sub Form Open() [7]<br>[8]<br>[9] Dim sHostname As String [10]<br>[11]<br>[12] [11] Shell ("hostname -I | grep -oE '" & Chr\$(40) & "[[:digit:]]{1,3}" & Chr\$(92) & "." & Chr\$(41) & \ [12] "{3}[[:digit:]]{1,3}'") To sIPAddress [13] Shell ("hostname") To sHostname  $\begin{bmatrix} 12 \\ 13 \\ 14 \end{bmatrix}$ <br>[14]<br>[15] [15] FMain.Caption = "TCPServer | IP-Adresse: " & Trim(sIPAddress) & " | Hostname: " & Trim(sHostname) [16] cConnetedSockets = New Collection [17] [18] '-- Es wird ein Server-Socket erzeugt<br>[19] '-- EsrverSocket = New ServerSocket As "ServerSocket"<br>[20] '-- Der Server-Typ wird auf `Internet Domain Socket` festgelegt<br>[21] '-- Der implementierte Dienst/Service wird an  $\begin{bmatrix} 24 \\ 125 \\ 26 \end{bmatrix}$ [25] btnServiceStartStop.Caption = "Service starten" [26] MAddOns.SetLEDColor(picBoxOnOff, "red") [27]  $\overline{1}$ 28 $\overline{1}$  End [29] [30] Public Sub btnServiceStartStop Click() [31]<br>[32] 132) If ServerSocket.Status <= Net.Inactive Then<br>1331 - '-- Beginnt das Hören am ausgewählten TCP-Port. Optional können Sie auch einen einzelnen Parameter MaxConn übergeben:<br>1341 - '-- MaxConn kann 0 (keine Verbindungsbesc [39] Repeat [40] Wait 0.001 [41] Until ServerSocket.Status = Net.Active [42] '-- Konfiguration ausgewählter Steuer-Elemente [43] txaLog.Clear() [44] cConnetedSockets.Clear() [45] btnServiceStartStop.Caption = "Service stoppen"<br>[46] MAddOns.SetLEDColor(picBoxOnOff, "green")<br>[47] MAddOns.SetNotification("dialog-information", "Hinweis:", ("Der Service wurde gestartet!"))<br>[48] LogMes [49] Li<br>[50] Else<br>[51] '-- Vi<br>[52] '-- di [51] - '-- Verwenden Sie folgende Methode, um alle vom Server gehaltenen Client-Verbindungen zu schließen und<br>[52] - '-- den Abhörvorgang zu stoppen. Alle Connetion-Sockets werden automatisch in den Status `inaktiv` verset [54] ServerSocket.Close()<br>[55] '-- Warten, bis der Serv [55] '-- Warten, bis der Server-Socket inaktiv ist [56] Repeat [57] Wait 0.001 [58] Until ServerSocket.Status = Net.Inactive [59] '-- Konfiguration ausgewählter Steuer-Elemente [60] btnServiceStartStop.Caption = "Service starten" [61] MAddOns.SetLEDColor(picBoxOnOff, "red") [62] MAddOns.SetNotification("dialog-information", "Hinweis:", ("Der Service wurde gestoppt!")) [63] LogMessage("\nDer Service wurde gestoppt!")

```
[64] txbCurrentClients.Text = "0"
                  txaLog.Pos = txaLog.Length
[66] Endif
[67][68] End
[69]
[70] Public Sub ServerSocket Connection(RemoteHostIP As String)
[71] 
              Dim CommunicationSocket As Socket
              Dim sKey As String
[72]<br>[73]<br>[74]
[75] '-- Es wird ein *neuer* Socket auf dem Server erzeugt, wenn der Server eine Client-Verbindungsanfrage akzeptiert hat.<br>[76] '-- Dieser Socket wird zur Kommunikation zwischen Server und Client verwendet!<br>[77]    Communi
[78] '-- Der neue Socket wird der Liste der aktiven ConnectionSockets auf dem Server hinzugefügt:
[79] sKey = Hex$(Rand(0, 2 ^ 32 - 1))
external communications of the state of the state of the communication of the communication of the communication of the communication Socket, sKey)
\frac{[81]}{[82]}[82] txbCurrentClients.Text = Str(cConnetedSockets.Count)
[83] LogMessage(Subst("\nVerbindung auf &1 mit Client &2 &3", RemoteHostIP, sKey, "akzeptiert."))
[84] 
[85] End
[86]
[87] Public Sub ServerSocket_Error()
[88] LogMessage("Es trat ein Fehler auf!")
[89] End
[90]
[91]  ''Socket ist der Socket, über den die Kommunikation Server <-> 'Aktiver Client' abgewickelt wird!<br>[92]  Public Sub Socket_Read()
\begin{bmatrix} 93 \\ 194 \end{bmatrix}[94] Dim sBuffer As String<br>[95] Dim LastSocket, Socke
[95] Dim LastSocket, Socket As Socket
[96]<br>[97] '-- Es wird der zuletzt aktive Client ermittelt<br>[98]    LastSocket = Last<br>[99] '-- Der Daten-Strom des zuletzt aktiven Clients wird ausgelesen und in `sBuffer` gespeichert<br>[100] 'Read #LastSocket, sBuffer, Lof(La
[102] '-- Die Nachricht des zuletzt aktiven Clients wird mit einem 'ok'-Kommentar an ihn zurück gesendet<br>[103]   Write #LastSocket, sBuffer & " (ok)", Len(sBuffer & " (ok)")<br>[104] '-- Die Original-Nachricht des zuletzt akt
[105] For Each Socket In cConnetedSockets
[106] If Socket = Last Then
[107] LogMessage("\nDaten von Client " & cConnetedSockets.Key & " empfangen: " & sBuffer)
             Endif<br>Next
[109] Next
[110]
[111] End 
[112]
[113] ''Socket ist der Socket, über den die Kommunikation Server <-> 'Aktiver Client' abgewickelt wird!
[115] Bocket 13t der Socket, a
\begin{bmatrix} 115 \\ 116 \end{bmatrix}Dim sCurKey As String
            Dim Socket As Socket
[117]<br>[117]<br>[118]
[119] For Each Socket In cConnetedSockets<br>[120] '-- Der Client, der sich vom Server a
[120] '-- Der Client, der sich vom Server abgemeldet hat, wird aus der Liste der aktiven Clients gelöscht 
[121] If Socket = Last Then
[122] scurKey = cConnetedSockets.Key<br>[123] cConnetedSockets.Remove(sCurKe<br>[124] LogMessage(Subst("\nClient &1
[123] cConnetedSockets.Remove(sCurKey)
[124] LogMessage(Subst("\nClient &1 ist offline.", sCurKey))
[125] Break<br>[126] Endif
[126]<br>[126] Endif
             Next
[128]<br>[129]<br>[130]
[129] txbCurrentClients.Text = cConnetedSockets.Count
[130] txaLog.Pos = txaLog.Length
[131]
[132] End
[133]
[134] '-- PRIVAT ---------------
[135]
[136] Private Sub LogMessage(sText As String)<br>[137] txaLog.Insert(sText)<br>[138] txaLog.Pos = txaLog.Length
[137] txaLog.Insert(sText)
[138] txaLog.Pos = txaLog.Length
1391 End
[140]
[141] Public Sub Form_Close()
\frac{1}{142}]
             Dim Socket As Socket
[143]<br>[144]
[145] '-- Wenn das Programm beendet wird, dann müssen wir uns von jedem Client trennen, sonst sorgen wir 
[146] '-- für Fehler bei jedem verbundenen Socket und dafür, dass das Programm und auch der Server nur äußerlich<br>[147] '-- geschlossen werden, der Socket die Verbindung aber immer noch aufrecht erhält.<br>[148]   For Each Soc
[149] Socket.Close() '-- Alternative: Close #Socket
[150] Next
[151] '-- Der Server-Socket wird geschlossen - wenn er existiert und aktiv ist
[152] If ServerSocket Then 
[153] If ServerSocket.Status = Net.Active Then ServerSocket.Close()
[154] Endif
[155]
[156] End
[157]
[158] Public Sub btnProgrammEnde_Click()
[159] FMain.Close()
[160] End
```
### 24.1.2.1.5 Client-Projekt

Der Modell-Client nutzt den angebotenen Service des Modell-Servers. Der umfangreich kommentierte Quelltext wird wieder vollständig angegeben:

```
[1] ' Gambas class file
\begin{bmatrix} 2 \\ 3 \end{bmatrix}Public ClientSocket As Socket
\begin{bmatrix} 4 \\ 5 \end{bmatrix}Public Sub Form Open()
\begin{bmatrix} 6 \\ 7 \end{bmatrix}Dim sIPAddress, sHostname As String
\begin{bmatrix} 8 \\ 19 \end{bmatrix}(9) Shell ("hostname -I | grep -oE '" & Chr$(40) & "[[:digit:]]{1,3}" & Chr$(92) & "." & Chr$(41) & \<br>[10]                 "{3}[[:digit:]]{1,3}'") To sIPAddress
[10]            "{3}[[:digit:]]{1,3}'") To sIPAddress<br>[11]      Shell ("hostname") To sHostname<br>[12]     FMain.Caption = "TCPClient | IP-Adresse: " & Trim(sIPAddress) & " | Hostname: " & Trim(sHostname)
|13] btnSendData.Enabled = False<br>|13] btnSendData.Enabled = False<br>|14] txbHost.SetFocus()<br>|15] MAddOns.SetLEDColor(picBox0)
[14] txbHost.SetFocus()
[15] MAddOns.SetLEDColor(picBoxOnOff, "red")
[16] 
[17] End
131[19] Public Sub btnConnectDisconnect_Click()
\begin{bmatrix} 20 \\ 21 \end{bmatrix}[21] If Not txbHost.Text Then<br>[22] Message.Warning("<hr><br>[23] txbHost.SetFocus()
[22] Message.Warning("<hr>\nEs wurde <b>keine</b> IP-Adresse für den Server angegeben!\n<hr>")
[23] txbHost.SetFocus()
[24] Return<br>[25] Endif
                 Endif
\begin{bmatrix} 26 \\ 26 \end{bmatrix}If btnConnectDisconnect.Caption = "Zum Server verbinden" Then
[28]<br>[28]
[29] '-- Client-Socket erzeugen<br>[30] ClientSocket = New Soc
[30] ClientSocket = New Socket As "ClientSocket"
[31] '-- IP-Adresse des Servers festlegen
[32] ClientSocket.Host = txbHost.Text
[33] '-- Port des Dienstes auf dem Server festlegen
[34] ClientSocket.Port = Val(txbPort.Text) 
[35] '-- Zum Chat-Server verbinden
[36] ClientSocket.Connect()
[37]
                      txaChatHistory.Clear()
]<br>140]<br>140]
[40] Do While (ClientSocket.Status <> Net.Connected) And (ClientSocket.Status > Net.Inactive)
[41] Wait 0.001<br>[42] Loop<br>[43] '-- Entweder ist<br>[44] If ClientSoc
[42] Loop<br>13] '-- Entweder ist der Client-Status = 7 (Net.Connected) oder der Client-Status < 0 -> Fehler!<br>144] If ClientSocket.Status = Net.Connected Then<br>145] btnConnectDisconnect.Caption = "Vom Server trennen"<br>146] MAdd
11 Cuentratock Chaines = Net.commet.Caption = "Vom Serve"<br>
[46] btnConnectDisconnect.Caption = "Vom Serve"<br>
[46] MAddOns.SetLEDColor(picBoxOnOff, "green")<br>
[47] thtSendData.Enabled = True<br>
[48] txbMessage.Enabled = True<br>
[
[48] txbMessage.Enabled = True
[49] Else 
[50] Message.Warning("<hr>\nEs ist <b>kein</b> Server erreichbar! IP-Adresse und Port korrekt?\n<hr>")
                       Endif
[52] Else
[53] '-- Den Client-Socket schließen ...
[54] ClientSocket.Close()
[55] Wait 0.1
[54] ClientSocket.Close()<br>[55] Wait 0.1<br>[56] If ClientSocket.Status = Net.Inactive Then<br>[57] MAddOns.SetLEDColor(picBoxOnOff, "red")
[57] MAddOns.SetLEDColor(picBoxOnOff, "red")
[58] btnConnectDisconnect.Caption = "Zum Server verbinden"
[59] btnSendData.Enabled = False
[60] LogMessage("\nDie Verbindung zum Server wurde durch den Client getrennt!")
[61] Endif 
[62] Endif 
[63] 
[64] End
[65][66] '' -- Dieses Ereignis wird ausgelöst, nachdem eine TCP/IP-Verbindung vom Client zum Server<br>[67] '' -- erfolgreich hergestellt wurde. Die Status-Eigenschaft wird auf den Wert `Net.Connected` gesetzt.<br>[68] Public Sub Cl
[69]     LogMessage("\nEine TCP/IP-Verbindung zum Server auf Host " & ClientSocket.Host & " wurde hergestellt!")<br>[70]    LogMessage("Die Client-Adresse ist " & ClientSocket.LocalHost & ":" & Str(ClientSocket.LocalPort) & C
[72] End<br>[73]<br>[74] Public Sub ClientSocket_Read()
[75]<br>[76]
[76] Dim sBuffer As String 
[77]<br>[78] '-- Der Daten-Strom vom Server wird ausgelesen und in der Variablen `sBuffer` gespeichert<br>[79]     Read #ClientSocket, sBuffer, Lof(ClientSocket)<br>[80] '-- Der Inhalt von `sBuffer` wird angezeigt<br>[81]     LogMessa
\begin{bmatrix} 84 \\ 184 \end{bmatrix} End
[85]
|86] Public Sub ClientSocket_Closed()<br>|87]     LogMessage("\nDie Verbindung
[87] LogMessage("\nDie Verbindung wurde vom Server geschlossen!")
[88] btnSendData.Enabled = False
[89] txbMessage.Enabled = False<br>[90] btnConnectDisconnect.Capti
                btnConnectDisconnect.Caption = "Zum Server verbinden"
```

```
MAddOns.SetLEDColor(picBoxOnOff, "red")
[92] End
[93]
[94] Public Sub btnSendData_Click()
[95] If Not txbMessage.Text Then Return 
[96] If ClientSocket.Status = Net.Connected Then<br>[96] If ClientSocket.Status = Net.Connected Then<br>[97] Write #ClientSocket, txbMessage.Text, Len(txbMessage.Text)
[97] Write #ClientSocket, txbMessage.Text, Len(txbMessage.Text)
[98] LogMessage("--▶ " & txbMessage.Text) 
[99] Else<br>[100] L
[100] LogMessage("Es besteht keine Verbindung zum Server!")
[100]<br>[101] Endif<br>[102] txbMe
                txbMessage.Clear()
[103] End
[104]
[105] '-- PRIVAT ----------------------------------------------------------------------------------------------------
[106]
[107] Private Sub LogMessage(sText As String)<br>[107] TrivachatHistory.Insert(sText & "\n")<br>[109] TrachatHistory.Pos = txaChatHistory
[108] txaChatHistory.Insert(sText & "\n")
[109] txaChatHistory.Pos = txaChatHistory.Length
[110] End
[111]
[112] Public Sub Form_Close()
[113] If ClientSocket And If ClientSocket.Status = Net.Connected Then 
[114] ClientSocket.Close()
[115] Endif 
[116] End
[117]
[118] Public Sub btnClose_Click()
[119] FMain.Close()
[120] End
```
## 24.1.2.1.6 Beispiel Server-Client-Anwendung

Für den Test der Server-Client-Anwendung werden Server und Client 1 auf dem selben PC gestartet. Es ist aber auch möglich, dass Sie den Server auf PC1 und den Client 1 auf PC2 starten. Wichtig ist nur, dass sich Server und Client 1 für den Test im gleichen Netzwerk befinden. Diese Konstellation wird Ihnen im Kapitel '24.1.2.2 Socket-Projekte' vorgestellt.

Auf dem Server werden die komplette Kommunikation mit jedem Client und die diversen Statusmeldungen protokolliert, während die Clients die Kommunikation sowie einige Statusmeldungen zur TCP-Verbindung anzeigen.

Protokoll:

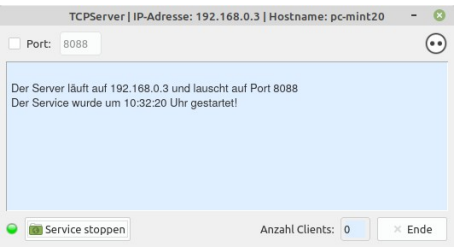

Abbildung 24.1.2.1.1: Start Server mit 'OK'-Dienst

Der Server startet mit der IP-Adresse 192.168.0.3 und hört auf dem festen Port 8088. Die Port-Eingabe im Textfeld kann mit … freigeschaltet werden, wenn Sie einen anderen Port verwenden wollen. Beachten Sie die Hinweise im Kapitel '24.1.2.1.2 Socket' im Abschnitt, in dem bestimmte Port-Bereiche vorgestellt werden. Tragen Sie beim Client 1 als Adresse die o.a. IP-Adresse 192.168.0.3 oder 'localhost' ein, da sich Server und Client 1 im diesem Test auf dem gleichen Rechner gestartet werden:

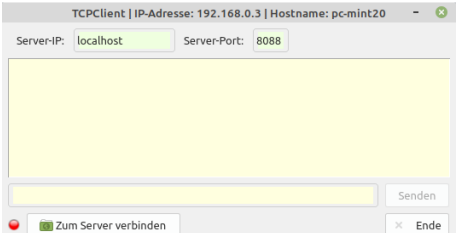

Abbildung 24.1.2.1.2: Server-Adresse: localhost

Starten Sie den Client 1 mit 'Zum Server verbinden'. Der Server akzeptiert den Client 1 auf Port *46146*!

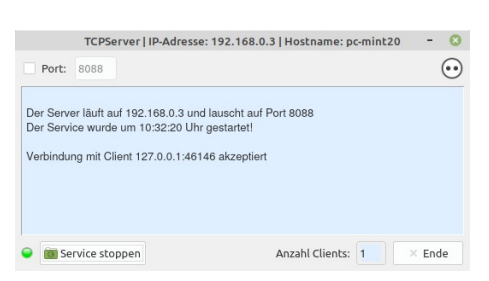

Abbildung 24.1.2.1.3: Der Server protokolliert die Verbindungsannahme

|                                                                                                    | TCPClient   IP-Adresse: 192.168.0.3   Hostname: pc-mint20 |              |      |  |                  |
|----------------------------------------------------------------------------------------------------|-----------------------------------------------------------|--------------|------|--|------------------|
| Server-IP:                                                                                                    | localhost                                                 | Server-Port: | 8088 |  |                  |
| Eine TCP/IP-Verbindung zum Server auf Host localhost wurde hergestellt!<br>Die vollständige Client-Adresse ist 127.0.0.1:46146 |                                                           |              |      |  |                  |
|                                                                                                    |                                                           |              |      |  | Senden           |
|                                                                                                    | Vom Server trennen                                        |              |      |  | Ende<br>$\times$ |

Abbildung 24.1.2.1.4: Server-Client-Verbindung kann jetzt genutzt werden

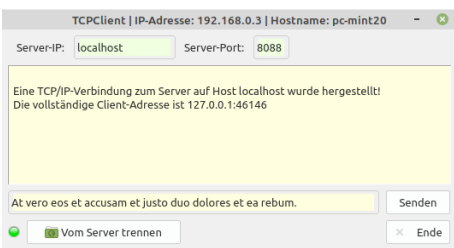

Abbildung 24.1.2.1.5: Texteingabe

Jetzt können Sie Text in das Textfeld eingeben und ihn mit 'Senden' zum Server schicken, dessen Empfang der Server protokolliert:

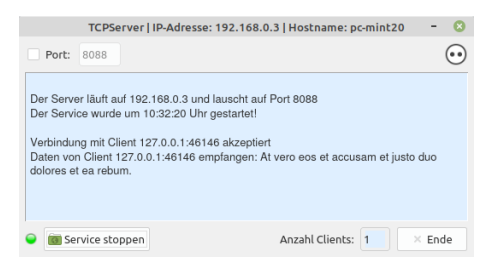

Abbildung 24.1.2.1.6: Datenempfang (Server)

Anschließend führt der Server seinen Service aus und schickt den empfangenen Text mit der 'OK'- Quittung an den Client 1 zurück.

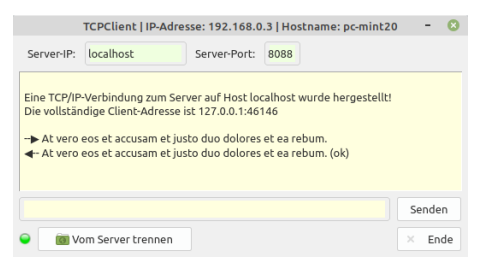

Abbildung 24.1.2.1.7: Service in Aktion

Danach trennt der Client 1 nach 'Vom Server trennen' die Verbindung zum Server, was der Server mit einer 'Offline'-Meldung und mit einer Änderung der Anzahl der verbundenen Clients quittiert:

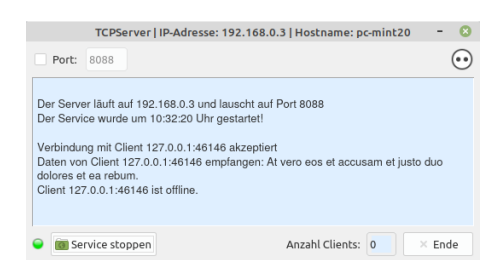

Abbildung 24.1.2.1.8: Offline-Meldung vom Client mit dem Port 46146 (Client 1)

Abschließend wird mit 'Service stoppen' der Client geschlossen und somit der angebotene Service gestoppt ...

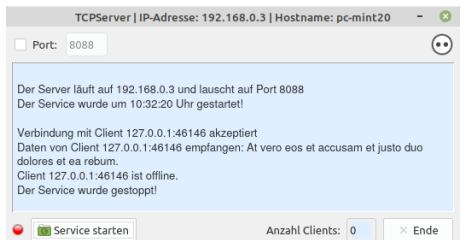

Abbildung 24.1.2.1.9: Der Service wird gestoppt

… und der Server mit 'Ende' beendet werden.